# Quick Installation Guide XGSPON ONT HALNY HLX-TGV

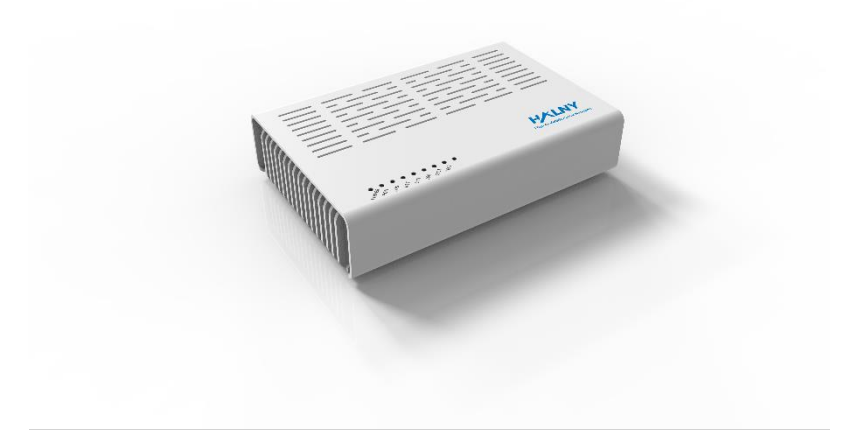

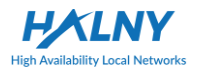

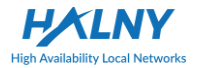

### **Safety guidance**

### **1.1 Safety check**

Before installing the device, you must check the following items.

### **1.1.1 Electric safety**

- ⚫ Ensure that there are no inflammable, conductive or moist objects around. Check whether the cables are aged and whether other electrical appliances are placed stably,
- ⚫ check whether the alternating or direct input current is within the allowed range of the device, whether the polarity of the direct current is correct and whether the earth line is properly connected.

### **1.1.2 Device position**

- ⚫ Because the running electric device easily generates heat, please ensure to place the device in a well-ventilated environment,
- ⚫ avoid direct sunshine and do not place the device on a PC case,
- keep the device away from heat and water,
- check whether power supply is available. The input voltage fluctuation range must be smaller than 10%. The power plug should not share one socket with a hair drier, an iron or a refrigerator.

### **1.2 Safety caution**

- Read the quick installation quide carefully before using the device,
- note all Cautions in the quick installation quide,
- do not use any accessory that does not belong to the device without prior consent of the manufacture, as it may cause fire or product damage,
- ⚫ use the power adapter accompanied in the package,
- do not place any object on the device,
- ⚫ keep the device dry, ventilated, rainproof and clean,
- ⚫ during lightning weather, unplug the power plug and all connection cables, to protect the device against lightning,
- ⚫ clean the device using a soft and dry cloth rather than liquid or atomizers. Power off the device before cleaning it,

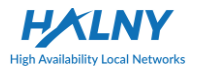

- ⚫ power off the idle device,
- ⚫ keep the ventilation hole clean and prevent any object from dropping into the device through it. Otherwise, it may cause short circuit and further cause device damage or fire. Do not spray liquid on the surface of the device,
- ⚫ do not open the case of the device, especially during device power-on,
- before plugging or unplugging the power, ensure that the power is off, thus avoiding surge,
- be careful when unplugging the power, as the transformer may be very hot,
- ⚫ cover the optical interface with fiber interface cap when it is not in use. Avoid direct eye exposure to the laser emitted from the optical interface. Wear safety glasses if possible, to protect your eyes.

# **Caution:**

**Please read the above safety guidance carefully before device use. Users should assume responsibilities for any accidents due to incompliance with the above instructions.**

### **2 Overview**

This chapter mainly describes functions and the structure of the **HALNy HLX-TGV**.

### **2.1 Features and function**

- ⚫ Fast rate. Support up to 9.953Gbps uplink and 9.953Gbps downlink data transmission rates,
- ⚫ strong maintainability. Provide various statuses of LED indicators, to help troubleshooting,
- ⚫ long transmission distance, up to 20 km.

#### **2.2 Front and rear panel**

The description of the front panel and the rear panel of the XGSPON ONU as follows.

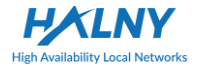

### **2.2.1 Front panel**

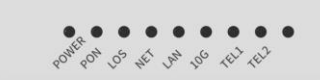

**HYLNY High Availability Local Networks** 

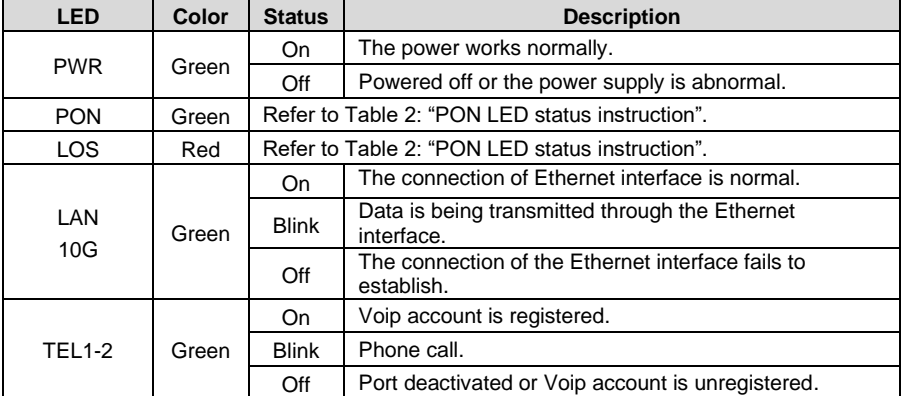

Fig. 1 - Front panel

Table 1.ONU LED indication table

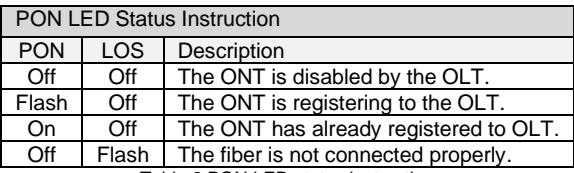

Table 2.PON LED status instruction

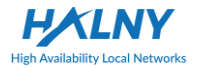

#### **HALNy HLX-TGV** Quick Installation Guide

### **2.2.2 Rear panel**

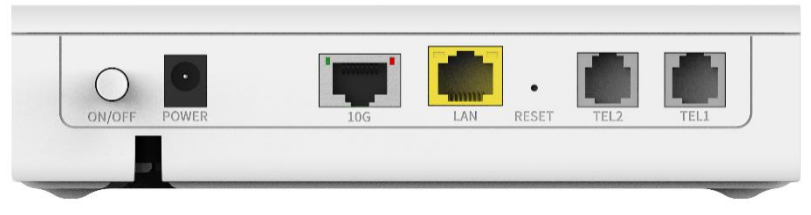

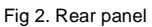

ONU rear panel description:

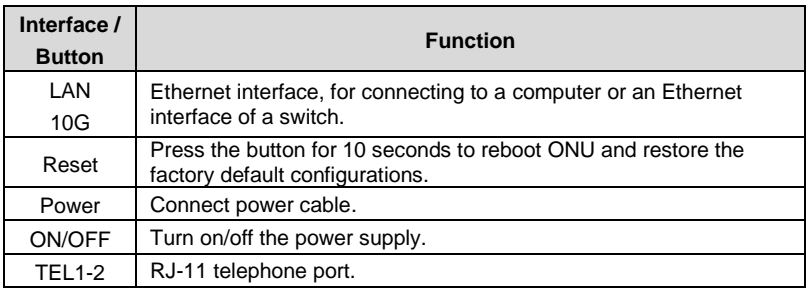

Table 3.Rear panel port description

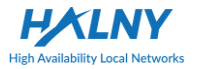

### **3 ONU installation**

The chapter describes the required installation operations before you use the device for the first time.

### **3.1 Product networking application - FTTH**

Fiber to the Home (FTTH) means to install the ONU to residences or enterprise buildings. The optical line terminal (OLT) is placed in the central equipment room. The ONU can be placed in the home of a user, or it can provide connection for the user through the Ethernet interface, according to the user requirement. The OLT connects to the ONU with an optical distributor in the point-to-multipoint way. See the following figure.

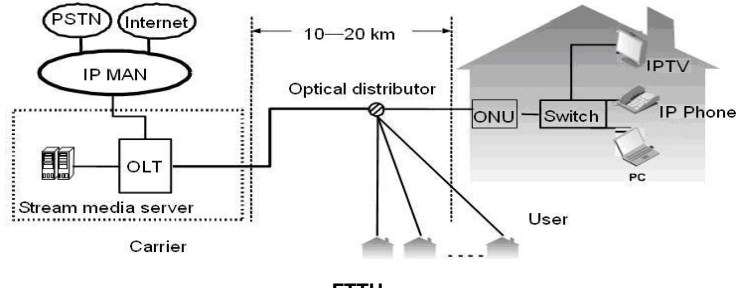

#### **FTTH**

### **Note**:

ONU can be placed in a room or the corridor. Because installation and cabling in the corridor are relatively complex, let the professional engineers deploy according to the actual situation. This manual describes the procedure for installing the device at home, and is for reference only.

### **3.2 Installation preparations**

The Ethernet interface of your computer connects to the Ethernet interface of the ONU. Before installing it, ensure that an Ethernet adapter is already installed in your computer.

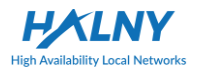

**HALNy HLX-TGV** Quick Installation Guide

### **3.3 Connecting ONU**

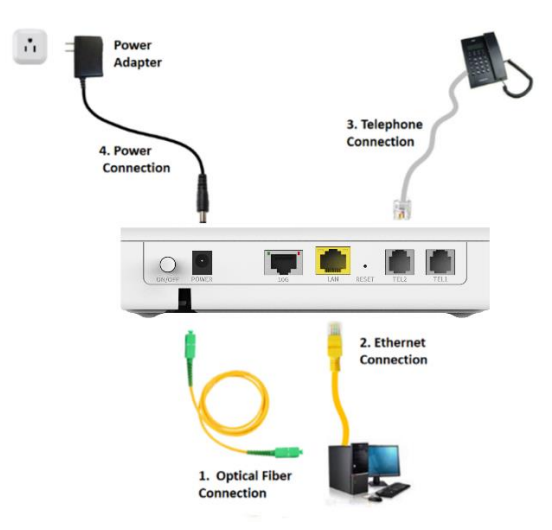

#### **3.3.1 Connecting the network cable**

- **Step 1** Use the one end of the network cable to connect the Ethernet interface of the computer.
- **Step 2** Use other end of a network cable to connect the Ethernet interface on the rear panel of the **HALNy HLX-TGV.**

### **3.3.2 Connecting the fiber**

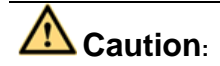

- ⚫ When a fiber is not in use, ensure to cover the optical interface of the ONU and the dust cap of the optical fiber. Prevent grease, dust pollution or water immersion, which may lead to unavailable fiber and optical interface of the device,
- ⚫ if fibers need to be fixed or bended during cabling, do not fasten the fibers too tight. Avoid fiber extrusion, which may lead to increase of fiber material or unavailable fiber.

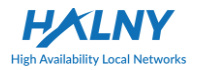

#### **3.3.3 Connecting the power adapter and power cord**

- Connect the output end of the power adapter included in the device package to the input end of the power supply of the ONU,
- ⚫ insert one end of the power cord attached with the device into the input end of the power adapter. Insert the other end of the power cord into the power socket,
- check whether the Power indicator is on. If it is on, the power supply is normal. Otherwise, check whether the power cord and the power adapter are correctly connected.

### **4 Troubleshooting**

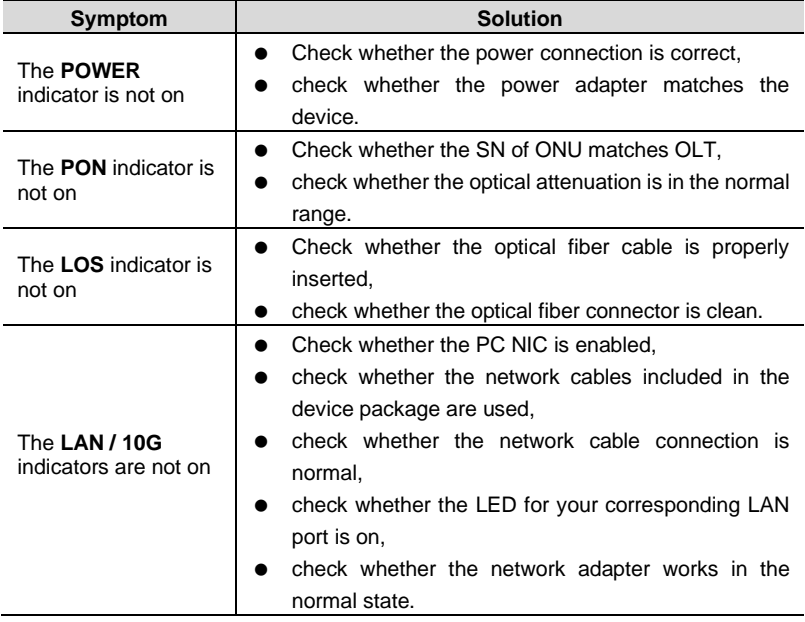

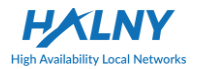

## **5 Technical specification**

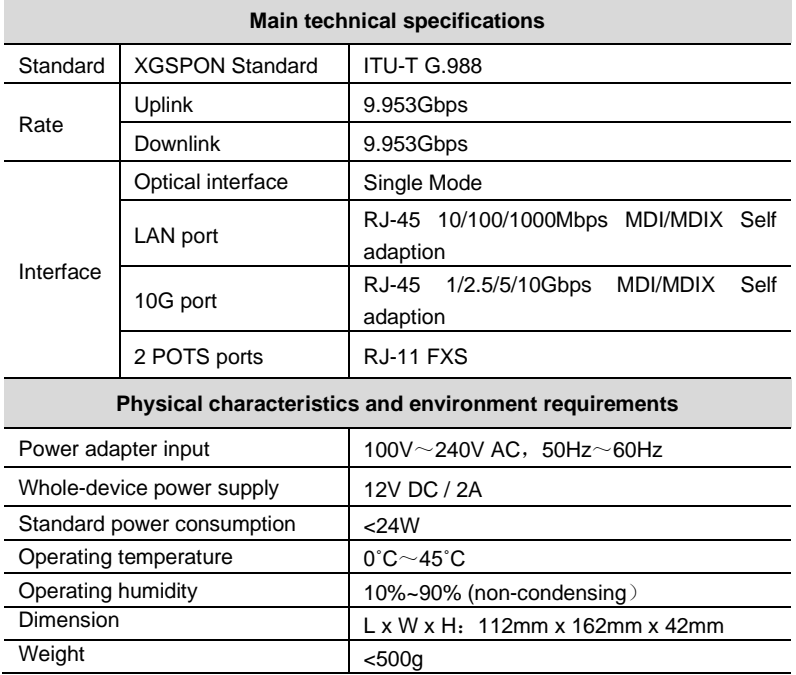

### **Appendix a acronyms and abbreviations**

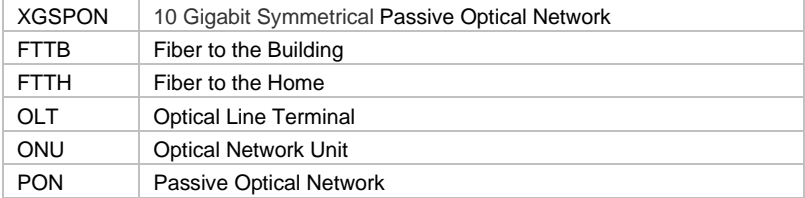

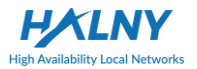

### **Additional information:**

### **Declaration of conformity (CE)**

*This device has been tested and found to comply with the stated standards which are required by the Council Directive of 2014/30/EU. The device complies with this CE Declaration when the installation is done in accordance with the instruction and documentation. The importer don't take responsibility for any issues caused by improper use of the device.* 

*Full documents are available on below web page or upon contact with importer:*

#### **CE / warranty terms and conditions:**

[www.halny.com](http://www.halny.com/)

#### **Importer:**

FIBRAIN Sp. z o.o 36-062 Zaczernie 190F (POLAND) info@fibrain.pl

*Information furnished by HALNy Networks is believed to be accurate and*  reliable. However, no responsibility is assumed by importer for its use, nor *for any infringements of patents or other rights of third parties which may result from its use. No license is granted by implication or otherwise under any patent or patent rights of the manufacturer. Manufacturer reserves the rights to change specifications at any time without notice.*

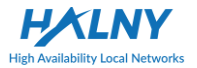

### **Recycling**

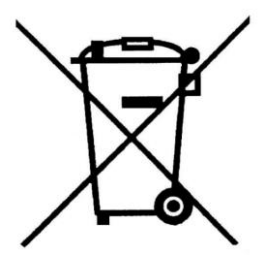

This product bears the selective sorting symbol for Waste electrical and electronic equipment (WEEE). This means that this product must be handled according to European directive 2012/19/EU in order to be recycled or dismantled. This will minimize the negative effects on the environment and human health resulting from the possibility of the presence in the equipment substances, mixtures and hazardous components. A user can give the

product to a competent recycling organization, to WEEE collection points or to a distributor (in accordance with local regulations).